# Confirmation of receipt in Handelsbanken CSV format

Version 1.1.0 Publishing date 7 January 2017

## **Table of contents**

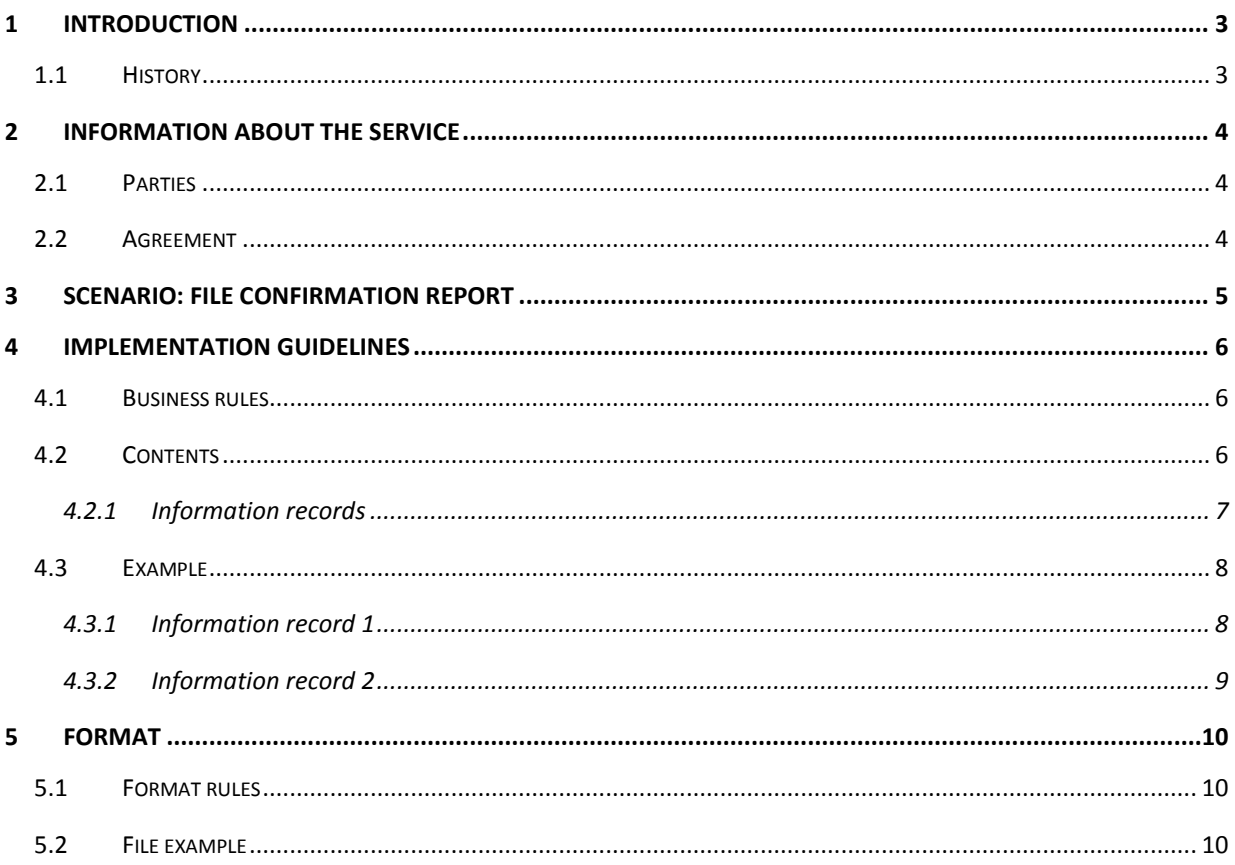

# <span id="page-2-0"></span>**1 Introduction**

Handelsbanken provides a confirmation of receipt in Handelsbanken's CSV format. The file can be either semicolon- or comma delimited, see details in sectio[n 0.](#page-9-1) The report created by the Bank gives information whether a received file by the Bank has been accepted or rejected by the Bank. The cause for rejection is stated in plain text and as an error code in the report.

The description is specific to Handelsbanken's services and routines and must thus be used only when working with Handelsbanken.

## <span id="page-2-1"></span>**History**

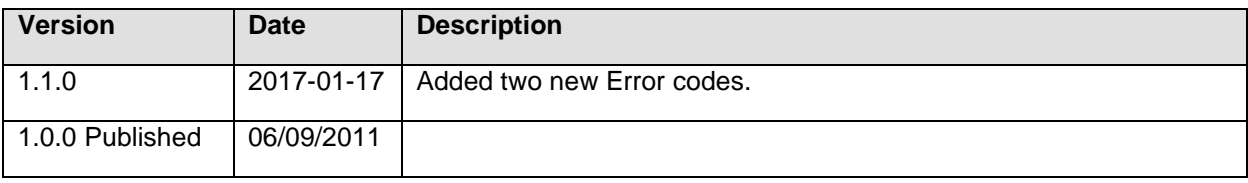

## <span id="page-3-0"></span>**2 Information about the service**

Handelsbanken's confirmation of receipt reports payment orders sent in via the Bank's file services. Payments booked in the Bank's online service or via branches are not shown in the report.

The report is made available to the customer via the Inbox in Handelsbanken's online banking services or via the communication method agreed with the Bank. In order to facilitate the matching of the company's transactions, Handelsbanken recommends that a separate reference is stated for each payment order sent via file to the Bank.

## <span id="page-3-1"></span>**Parties**

The following list shows the parties which participate in the exchange of the confirmation of receipt report.

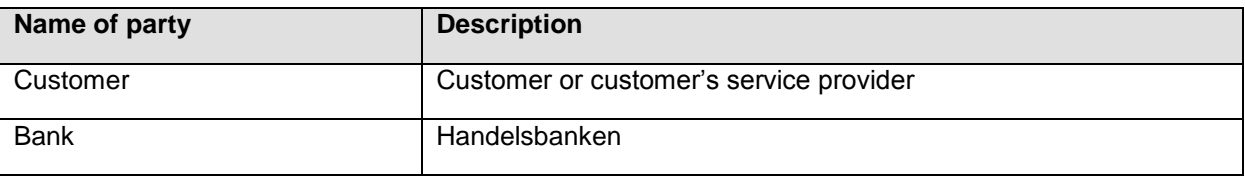

## <span id="page-3-2"></span>**Agreement**

Agreements for the service are signed in the Bank's agreement on Payment and information services for corporate customers. For more information, contact your local bank branch.

The confirmation report is available in three different versions. Which to be sent should be stated in the agreement with the bank:

- Negative confirmation of receipt only rejected files will be included in the confirmation of receipt.
- Positive confirmation of receipt- only accepted files will be included in the confirmation of receipt.
- Positive and negative confirmation of receipt both rejected and accepted files will be included in the confirmation of receipt.

# <span id="page-4-0"></span>**3 Scenario: Confirmation of receipt**

This section includes an illustration of how the exchange of information regarding File communication is made between the customer and Handelsbanken.

- 1) The customer sends a file with payments to the Bank.
- 2) The file is either processed or rejected by the Bank
- 3) The Bank creates a confirmation of receipt report according to the agreement between the customer and the bank and makes it available to the customer.

## <span id="page-5-0"></span>**4 Implementation guidelines**

This section includes a description of the format for CSV Confirmation of receipt.

The information displayed is presented under the heading 4.2 Contents. The following applies to the format:

#### <span id="page-5-1"></span>**Business rules**

- [1] The fields in the information record can only be shown if they have been registered in the submitted file
- [2] If information is missing about e g customer file reference number the field is left empty by Handelsbanken
- [3] A confirmation of receipt report can be created up to and including the execution date, that is one year ahead in time

#### <span id="page-5-2"></span>**Contents**

The confirmation of receipt report consist of one or more records specifying status on two levels, first the physical file and secondly the logical file/files in the physical file.

The logical file is an abstraction of the payment orders in the file where they becomes grouped by e.g. Bank Giro Service number. Thus the number of logical files can be as many as the individual Bank Giro Service numbers in the file physical file.

This grouping is performed to support and ease the execution of the business process in the bank e.g. the approval and authorization of the individual payment orders.

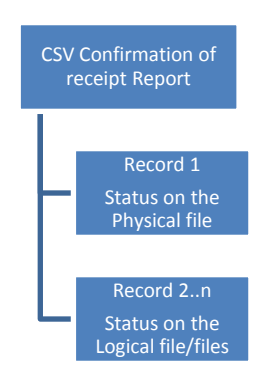

#### **Figure 1 File structure**

Record 1 reports status on the physical file i.e. the submitted file.

Record 2..n reports status on the logical file/files in the physical file. If the submitted file was corrupt or in any way unreadable, record 2..n can be omitted from the confirmation of receipt report depending on the impact of the error.

#### <span id="page-6-0"></span>**4.1.1 Information records**

The information records consist of detailed information from the submitted payment file.

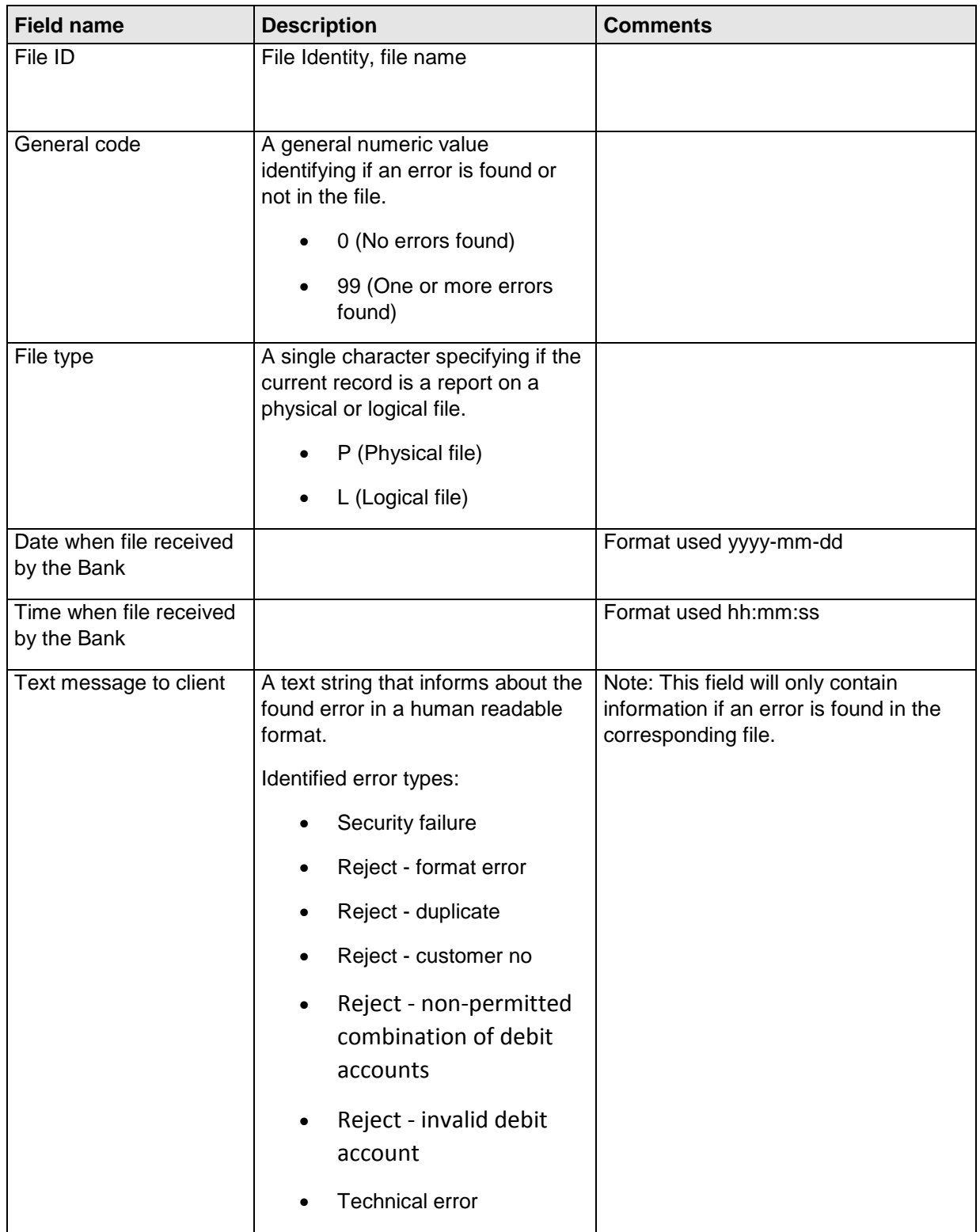

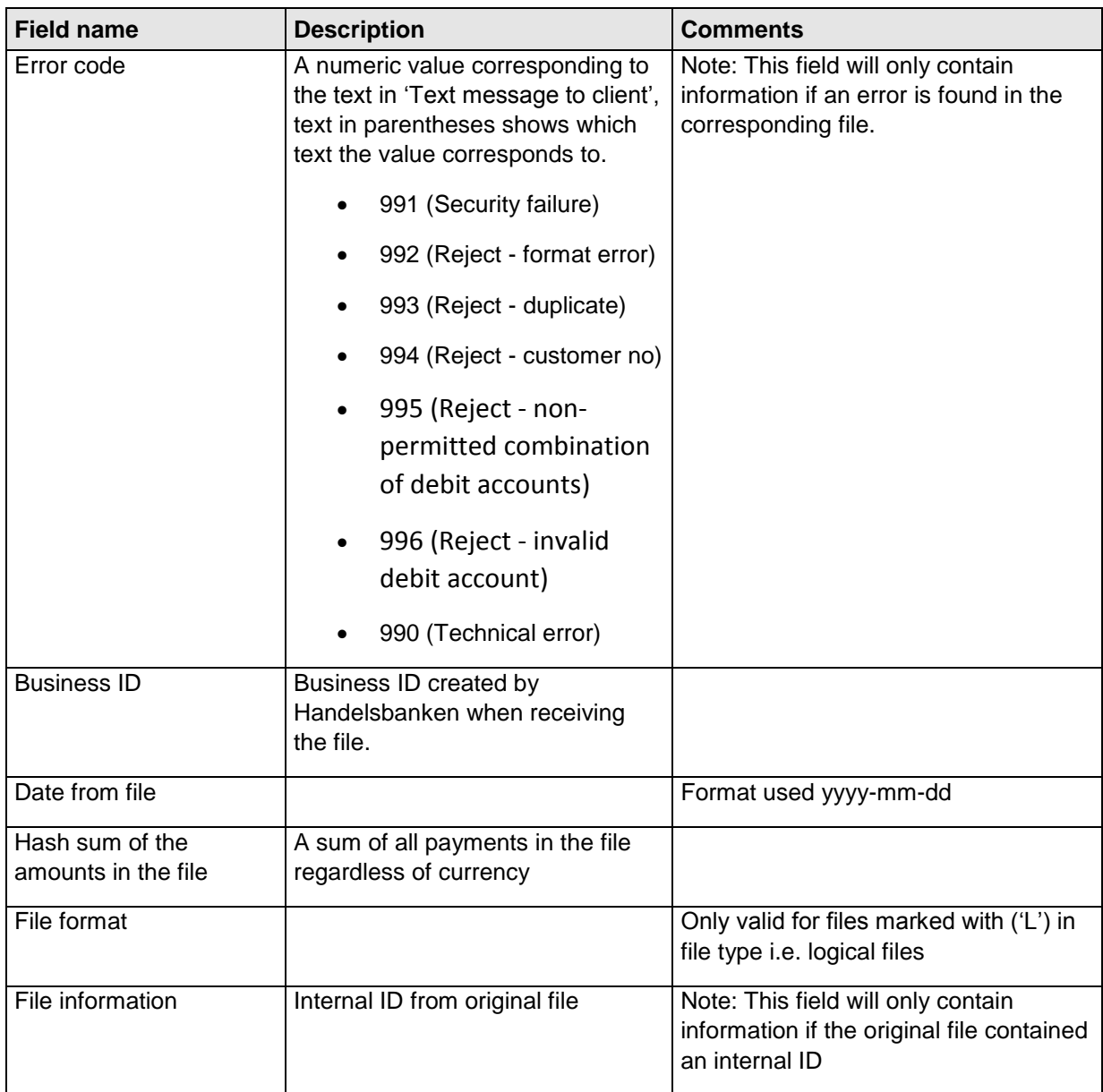

#### <span id="page-7-0"></span>**Example**

Below is shown an example of a file in the format expressed in business terms. The example contains a rejected payment file which corresponds to the rejected logical file in a technical example in section [0.](#page-9-2)

#### <span id="page-7-1"></span>**4.1.2 Information record 1**

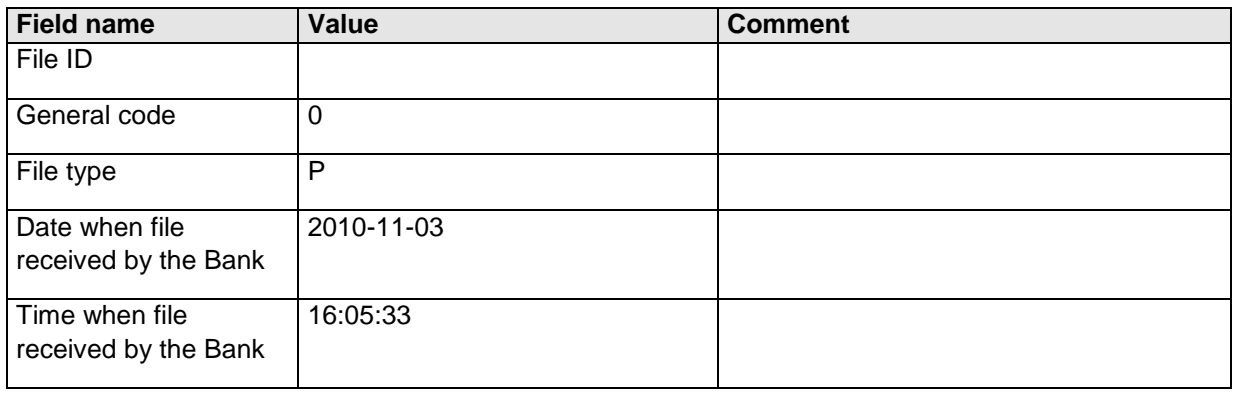

Confirmation of receipt Page 8 (10)

# **Handelsbanken**

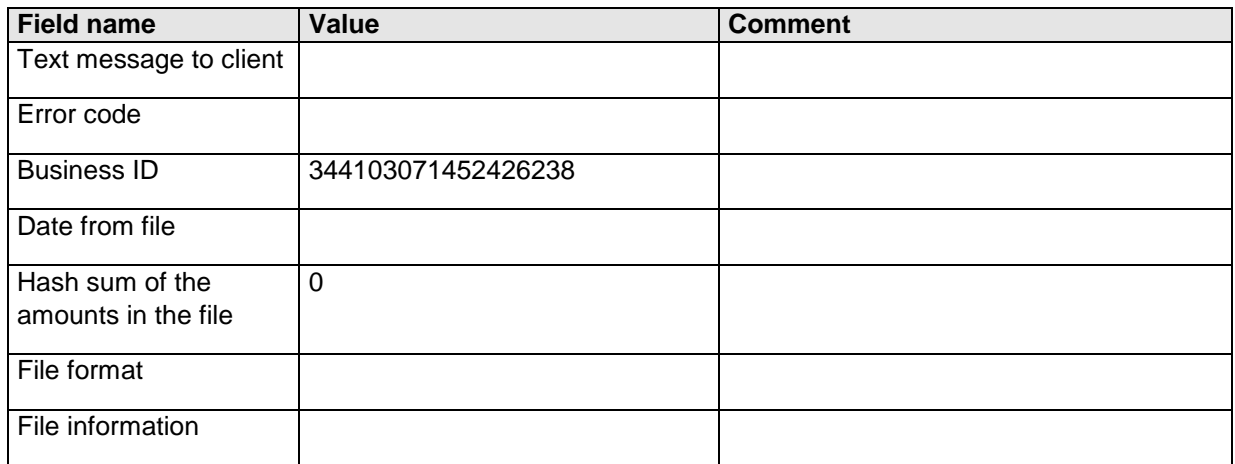

#### <span id="page-8-0"></span>**4.1.3 Information record 2**

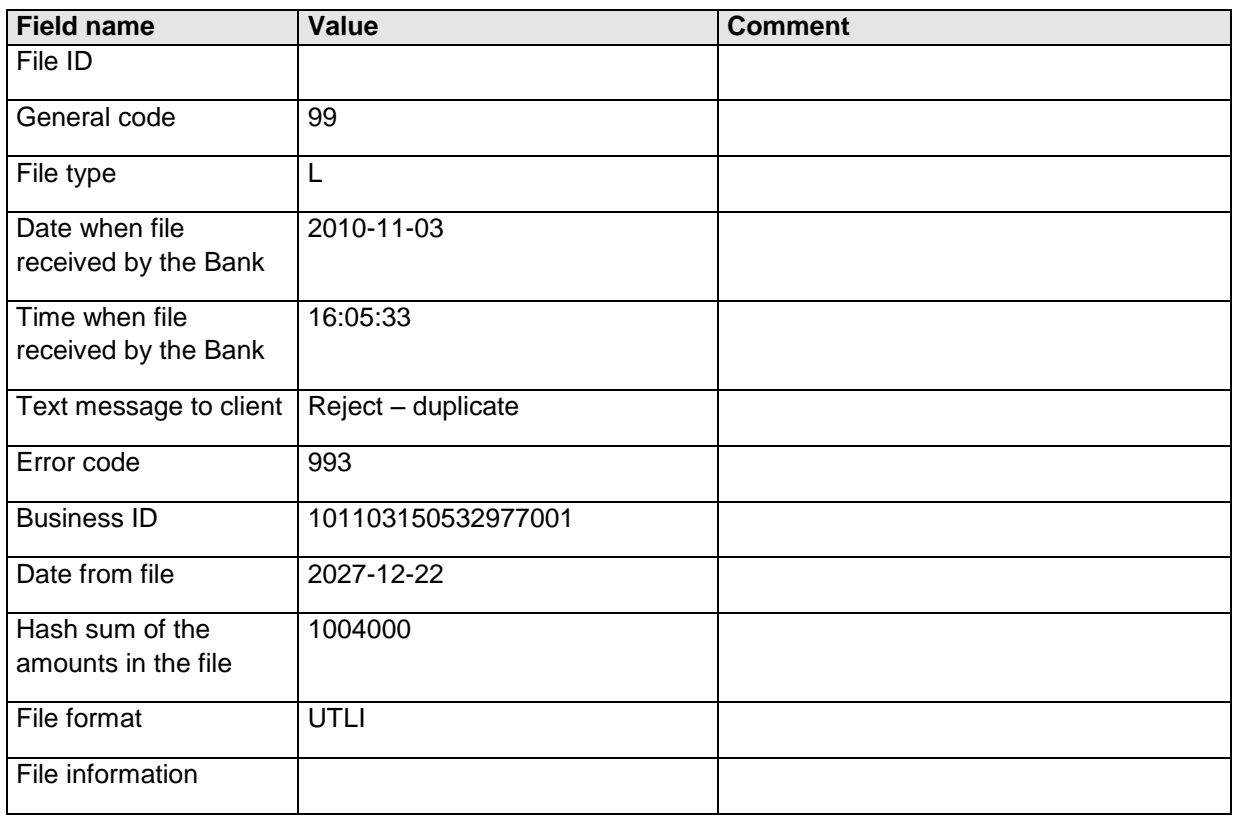

## <span id="page-9-0"></span>**5 Format**

### <span id="page-9-1"></span>**Format rules**

The following rules apply to the format

- [1] The file consists of records with multiple fields
- [2] The format can be comma separated  $(\cdot,')$  or semicolon separated  $(\cdot,')$
- [3] The fields are separated with the chosen delimiter  $(\cdot,')$  or  $(\cdot,')$
- [4] The last field in a record does not end with a delimiter
- [5] Fields with no data are empty and immediately followed by the subsequent field delimiter
- [6] For amounts, positive amount are shown without sign, negative amounts are represented with initial minus sign ('-')

#### <span id="page-9-2"></span>**File example**

Example from an physical file containing one logical file, the logical file was rejected as a duplicate with the code 993

,0,P,2010-11-03,16:05:33,,,344103071452426238,,0,,

```
,99,L,2010-11-03,16:05:33,Reject - duplicate,993,101103150532977001,2027-12-
22,1004000,UTLI,
```